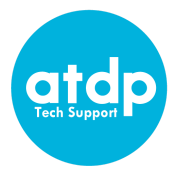

## **SD Student Technology Checklist**

❏ **Get your computer ready.** We strongly recommend you use a PC or Mac desktop or laptop computer. Zoom features on tablets or mobile devices are limited and may affect your ability to participate in class.

*The expectation is for students to fully participate in classes, ideally via computer, not a tablet or mobile device. However, if you have both, you may be able to join Zoom class meetings using audio/video on your mobile device and other features on your computer. If you're worried about your ability to fully participate in Zoom meetings, please contact tech support at [atdptech@berkeley.edu](mailto:atdptech@berkeley.edu).*

- ❏ **Test your internet connection.** If possible, [use a wired connection](https://www.wikihow.com/Set-up-Ethernet) to your access point (router). If you must use Wi-Fi, try to be as close to your access point as possible. *You may need to test out different locations to find the most reliable wireless reception.*
- ❏ **Test your internet speed** at<https://speed.measurementlab.net/> or [https://speedtest.net/.](https://speedtest.net/) You should have at least 6 Mbps download and 3 Mbps upload speed.
- ❏ **Install the Zoom app.** Download the [Zoom Client for Meetings](https://zoom.us/download). (be sure to have the latest version)
- ❏ **Find a quiet place** where you will be able to concentrate on your class and not be easily distracted by parents, siblings, pets, or mobile devices.
- ❏ **Check your video.** Whether your computer has a built-in or external webcam, make sure your face can be seen. Face a window or lamp for better lighting.
- ❏ **Check your audio.** It's best to use a headset/earbuds with a microphone, but a mic built into your computer is also okay.
- ❏ **Run a Zoom [test meeting.](https://zoom.us/test)** You can join a test Zoom meeting to familiarize yourself with the Zoom and test your microphone/speakers before joining a Zoom meeting. You can also test your [video](https://support.zoom.us/hc/en-us/articles/201362313-How-Do-I-Test-My-Video-) or [audio](https://support.zoom.us/hc/en-us/articles/201362283-How-Do-I-Join-or-Test-My-Computer-Audio-) while in a Zoom meeting.
- ❏ **Join your class website.** Login to Canvas/Google Classroom. You can find the signup instructions for your site in your online account, under the "Course Placement" details. *Make sure you familiarize yourself with the basics of Canvas/Google Classroom.*

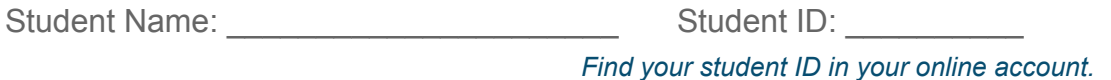

For more tips and tricks make sure to visit our technical support page at [atdp.berkeley.edu/techsupport](http://atdp.berkeley.edu/techsupport) where you will find tips, hints, and have access to live help if needed.